## SWISSCOVERY GUIDE #2.1 HOW TO REGISTER? UNIGE MEMBERS

To access the swisscovery service and research platform, an individual registration on the SLSP platform via a **SWITCH edu-ID account** is **required**. The SWITCH edu-ID is a persistent identifier that provides access to various services for the Swire access to various services.

for the Swiss academic community. Your SWITCH edu-ID account belongs to you and remains active if you leave your institution. You can only have one account!

## **Registration to SLSP (swisscovery)**

- 1. Go to https://registration.slsp.ch/?iz=unige.

- 2. Click on «Start Registration».
- 3. Complete the form with your SWITCH edu-ID account details and click on «Login».
- 4. Check the information transmitted from SWITCH edu-ID to swisscovery and click on **«Accept».**
- 5. Your library card number, which is printed on your multiservices card (under the barcode), is automatically taken over in your library account.
- 6. Accept the terms of use of the service and click on «Register».

If you have any problems with your SWITCH edu-ID account, please contact the IT department cad@unige.

## Notes

• Registration is valid at all SLSP institutions.

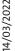

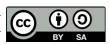

UNIGE Library, 2022 This document is licensed under a Creative Commons Attribution-Share Alike 4.0 International License: http://creativecommons.org/licenses/by-sa/4.0/deed.fr

LIBRARY swisscovery.unige.ch

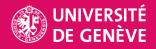